# viewbook.com

## **Use an Aruba Domain With Your Viewbook Account**

**1 -** Log in to your Aruba account and click "DNS Management" button in the "Manage Purchased Services" box. It's under the "Domain utility" heading.

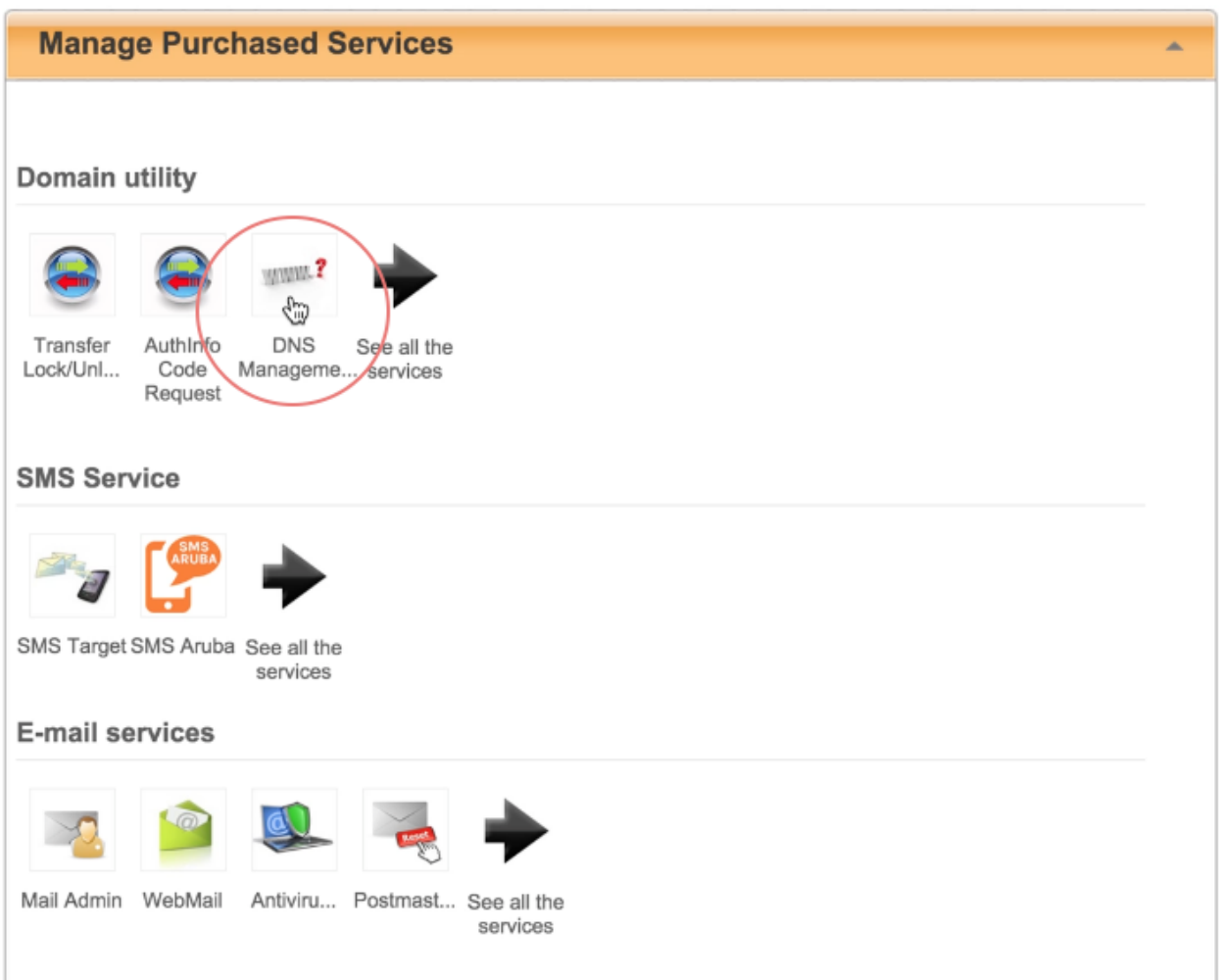

**2 -** Choose the domain name you want to use. When you see the big page of DNS records, go to the "A Records" heading, and click the manage button.

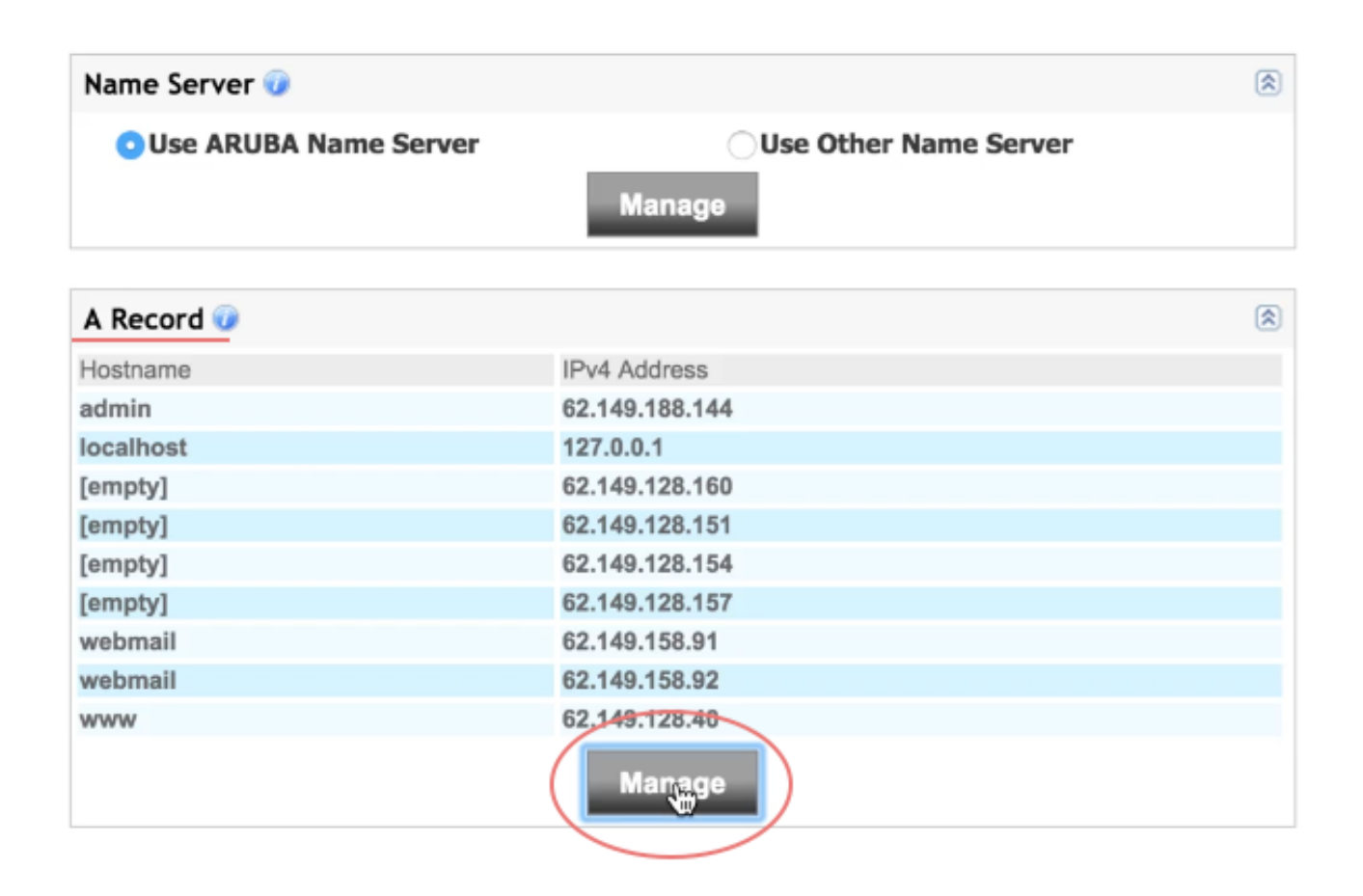

#### **3 -** Click the pencil icon next to one of the [empty] records and enter: **@** in the host field **174.129.219.149** in the IPv4 field

Click the check button to confirm your edit, and click the "Continue" button when you are finished.

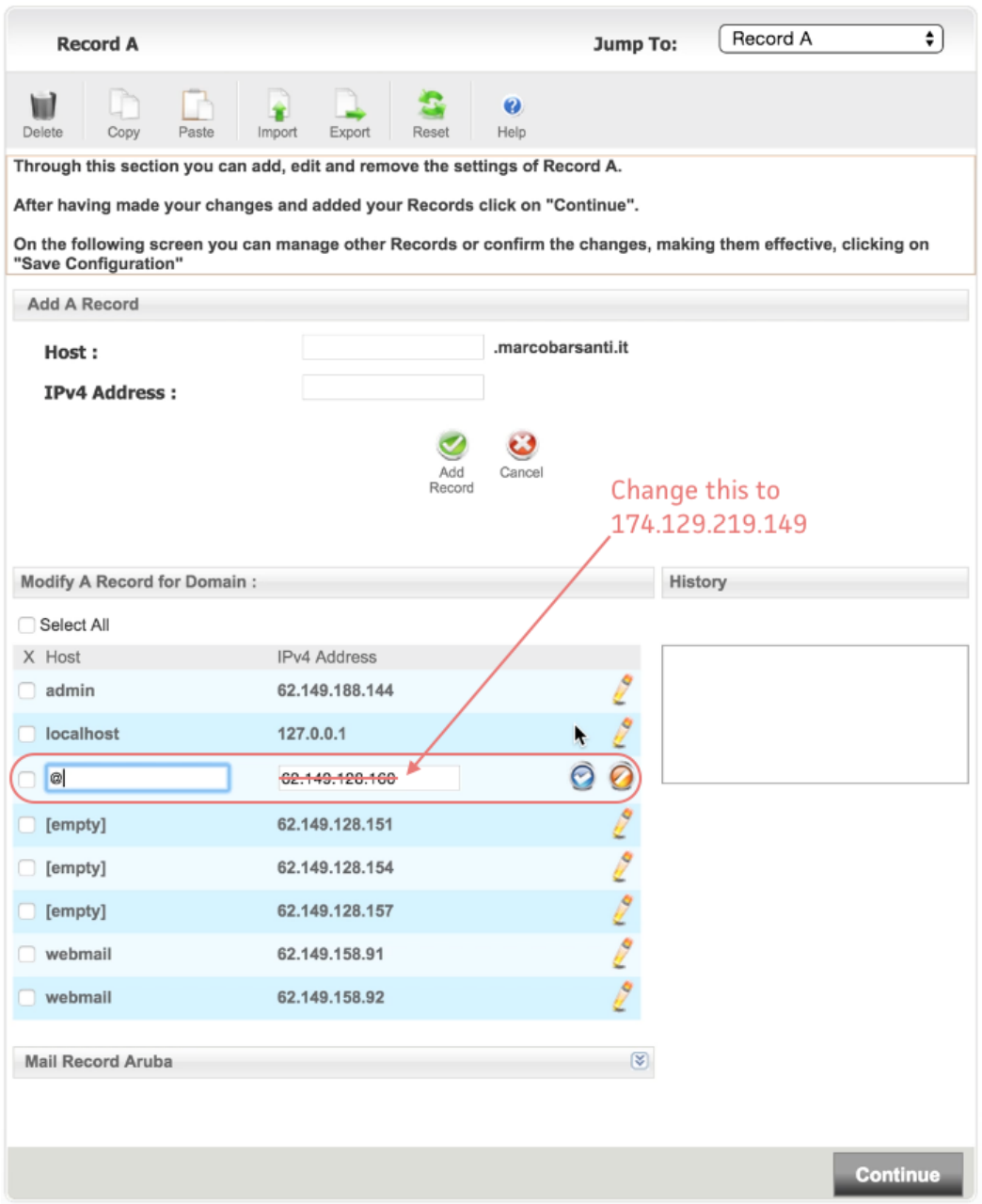

**4 -** If there are any other [empty] records, check the boxes next to them, and click the delete button. It looks like a trash can. Click continue when you are done.

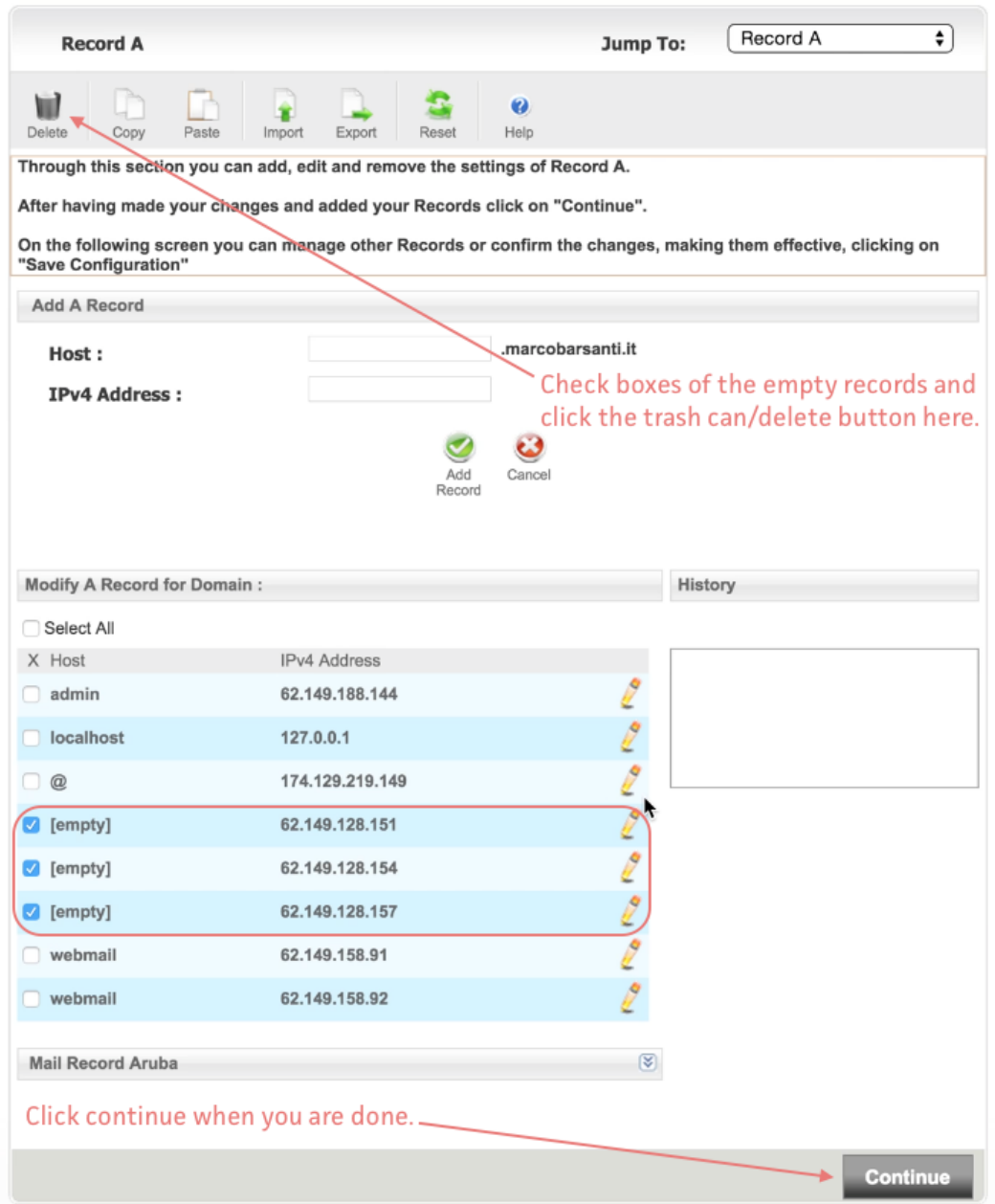

## - Click the "Manage" button under the "CNAME Record" heading.

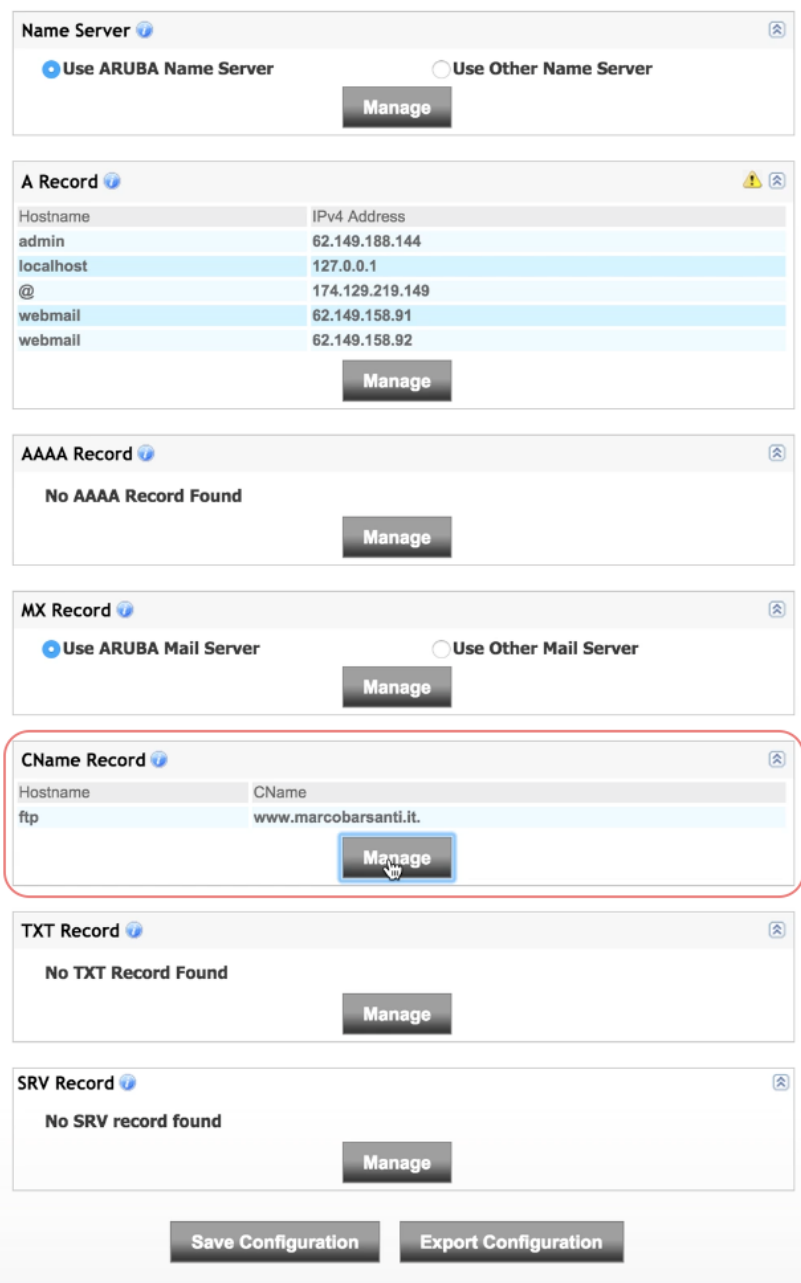

**6** - There is a heading that says "Add CName Record." Enter **www** in the host field. Enter **sites.viewbook.com** in the CName field. Click the "Add Record" button with the green check mark. Click the continue button after you've added the record.

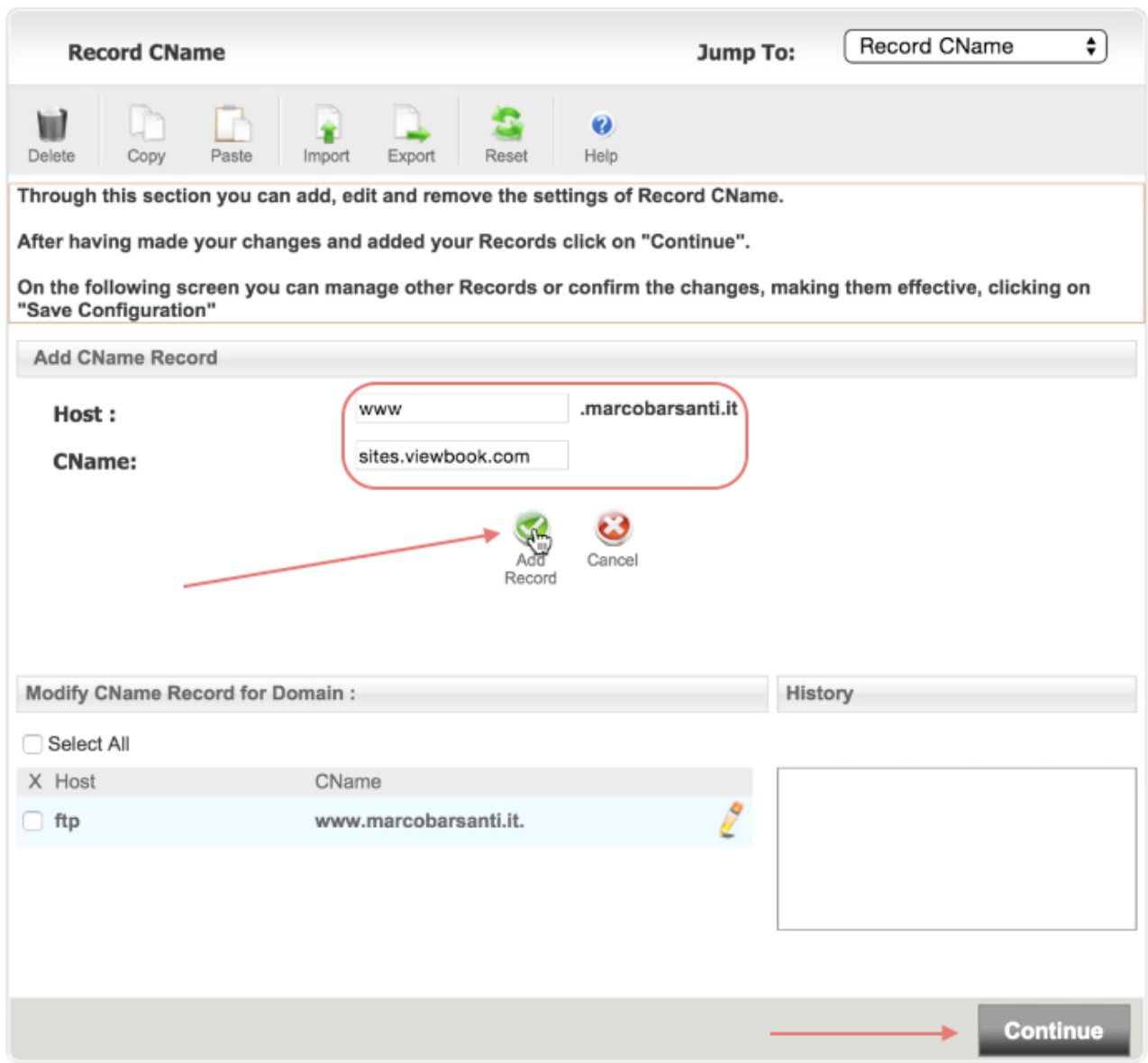

## - It should look something like this when you are finished. Click continue.

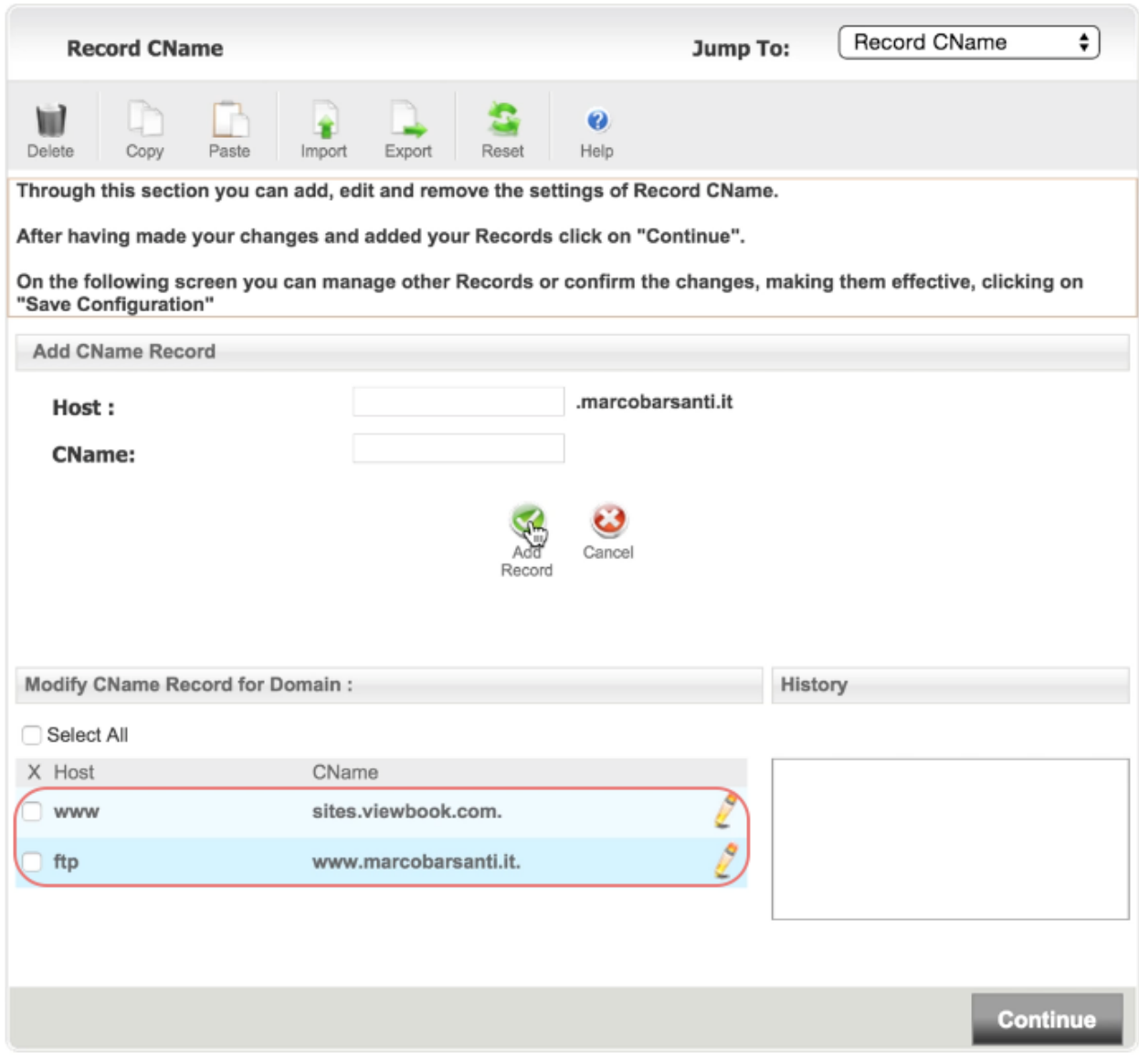

### **8 -** Click "Save Configuration."

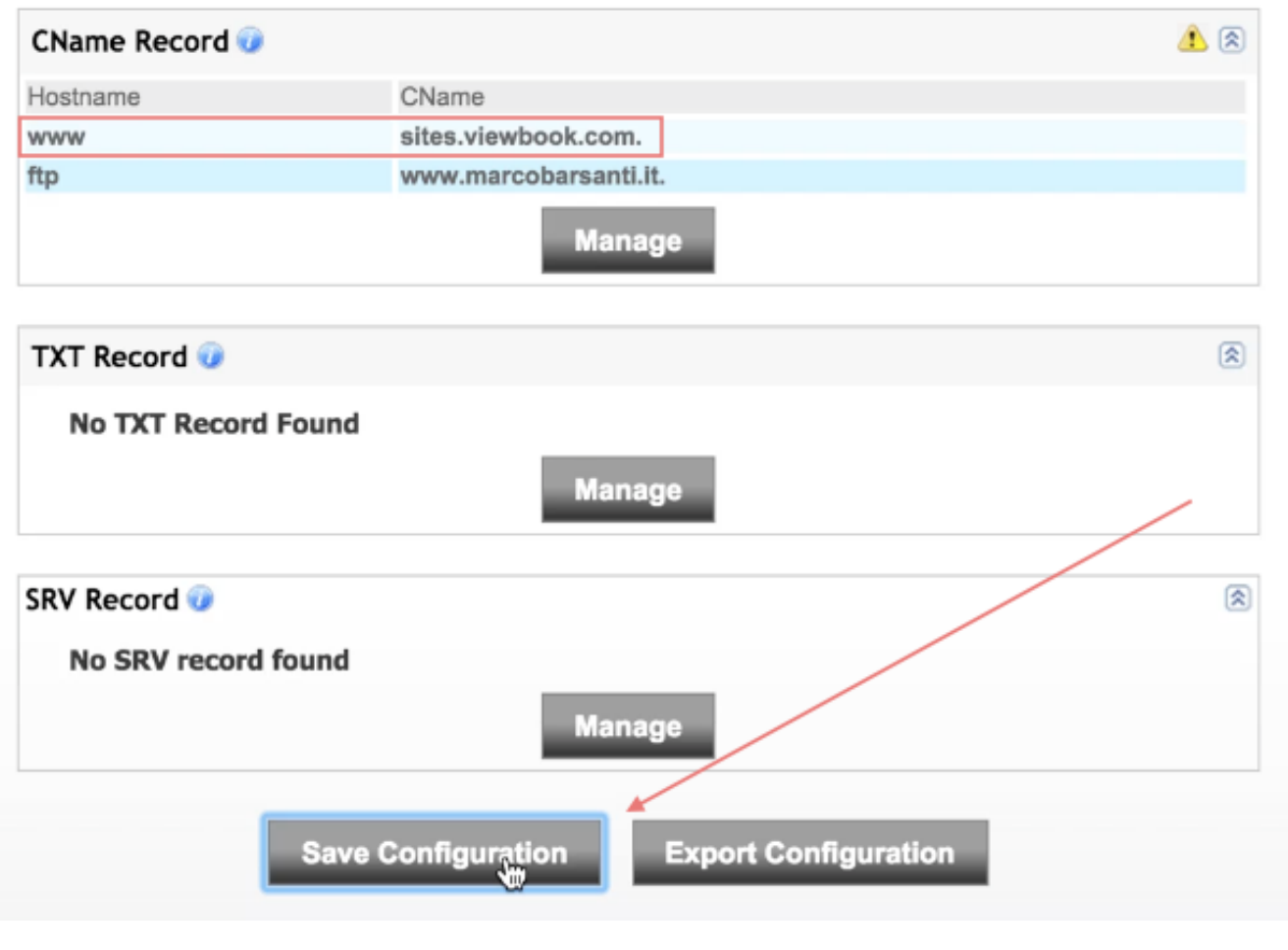

### **9** - Confirm your edits.

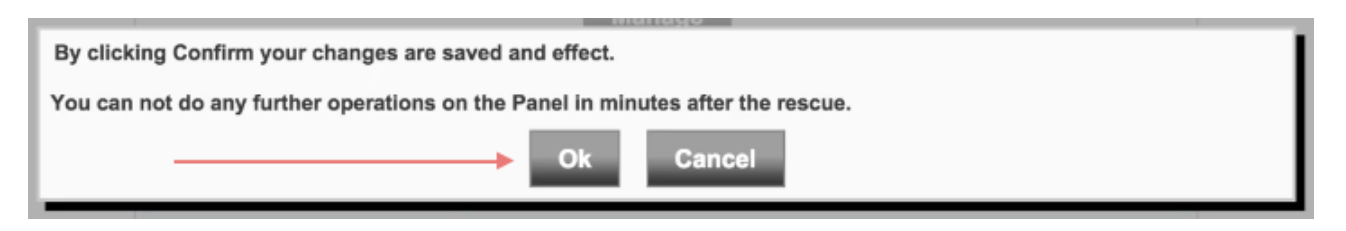